# Home

### **Welcome to Build Henrico!**

For information, quides, and tutorials please go to our Help using Build Henrico page.

- Select 'Complaints' to report an issue to the County or see updates on your previous issues.
- Select 'Permits' to create and apply for a building, trade, demolition, elevator, sign, fire protection system, or other construction permit.
- Select Land Development Applications' to create and apply for any Flaming, Department of Public Works Inter Consumer to Public Works related applications. These include Plan of<br>- Select Land Development Applications' to **Land Development Applications Complaints** Permits **Inquiries My Referrals** At the Build Henrico website home screen. click on "Land Development Applications". **MY INSPECTIONS MY ACTIVITIES** MY PROJECTS Below are your recent inspection activities. - To request an inspection, click on the MY ACTIVITIES tab.

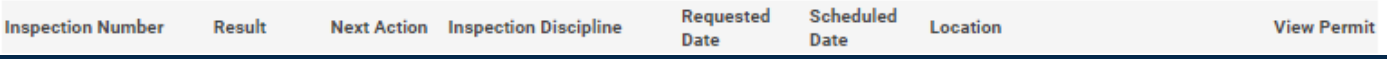

# **Apply for a Land Development Approval**

Select the Application Type from the Menu Categories shown below. For assistance on selecting the correct Application Type, please contact the respective agency as outlined below

- To create and submit to the Planning Department the following applications: subdivision, plan of development, rezoning, proffer amendment, provisional use - out a man start in the man start with the contract of the man start of the man of the contract of the contract of the man of the man of the man of the man of the man of the man of the man of the man of the man of the man

or Subdivision menu categories.

or Suparvision menu categones.<br>- For DPU related Construction Activities and Public Utilities Review contact the Department of Public Utilities at 804-501-4275<br>- For DPW related Construction Activities, CIP, Floodplain, Ha 4393

**E Construction Activities** 

■ Public Utilities Review

**Water and Sewer Agreements** 

**Water and/or Sewer Plan** 

# **■ Subdivision**

Subdivision

## **E** Plan of Development (POD)/Site

Plan

**Plan of Development** 

**DPU Construction Direct to DPW Submittal** 

**Work in Right of Way** 

## 图 Board of Zoning **Appeals**

Appeal **Conditional Use Permit** Variance

#### Administrative **Approvals**

**Administrative Modification** 

Interpretation

**Hauling Permit** 

**Tary Use Permit** Ta

**Zoning Confirmation Letter** 

## 图 Hauling Permits

Real Property (Easements & ROW)

on "Interpretation".

Then choose the type of application. Click

**Real Property Review (Easements & ROW)** 

# I Land Use Approvals

**Provisional Use Permit Rezoning & Proffer Amendment** 

#### **No. County Contractors** Only

**Environmental Capital Project Transportation Development** 

## **E** Floodplain

**Floodplain** 

Screen ID: 1042822

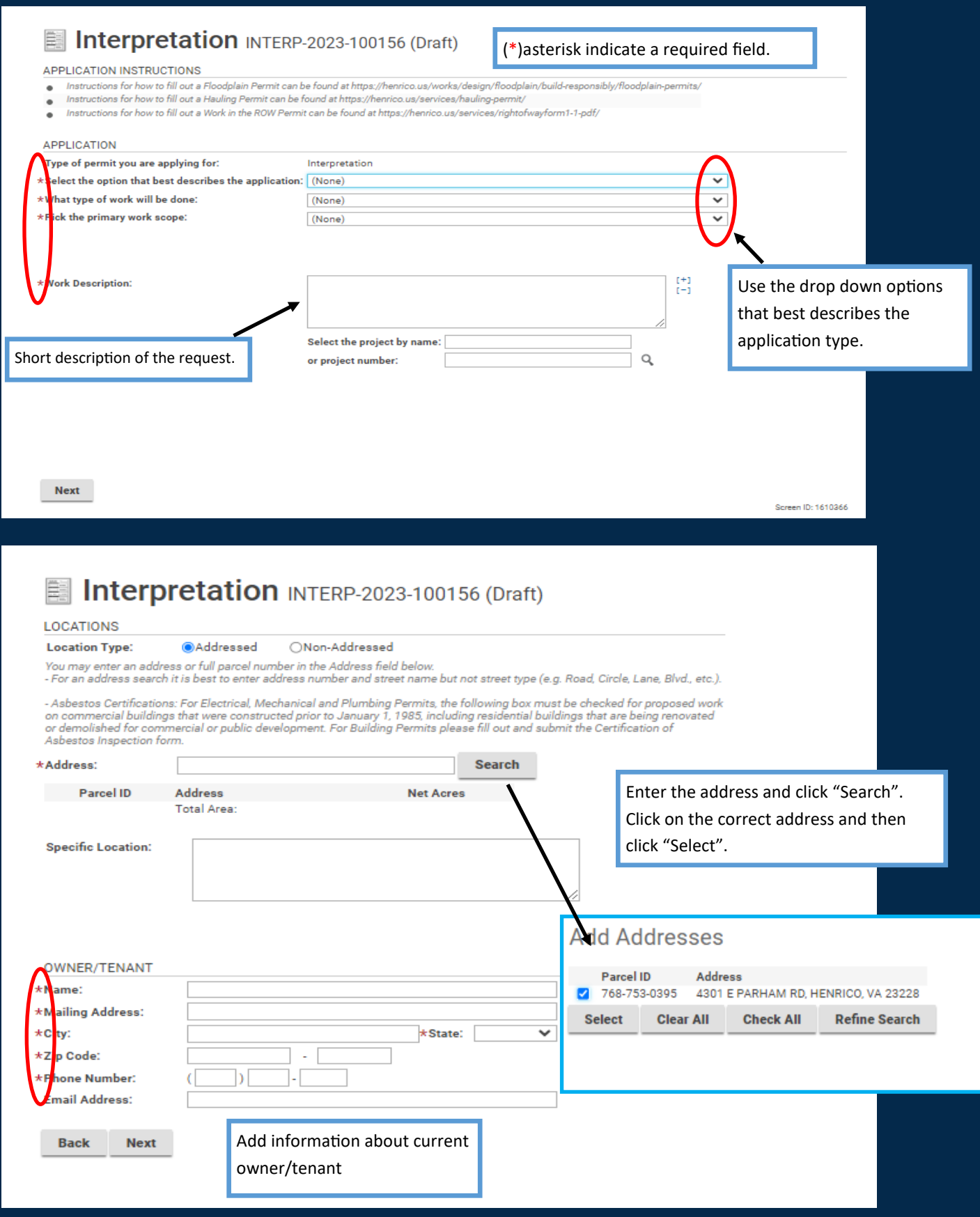

#### Interpretation INTERP-2023-100156 (Draft)

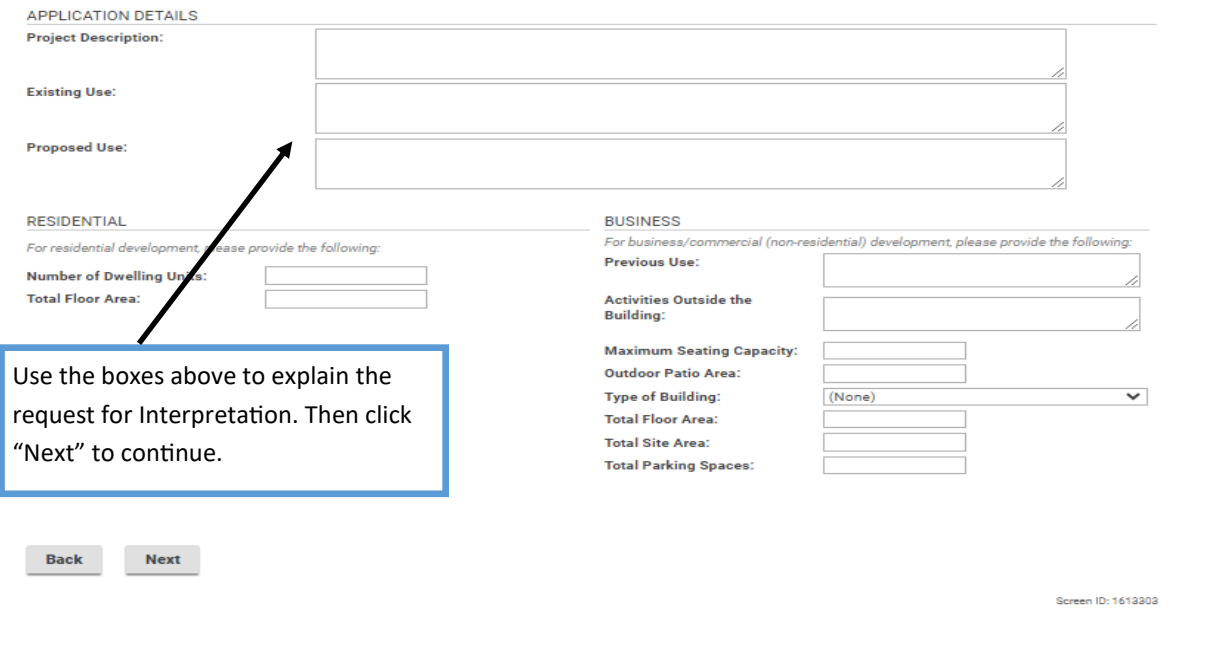

### Interpretation INTERP-2023-100156 (Draft)

- Before uploading documents, please review our <mark>Document Submission Standards.</mark><br>- Check the statement marked with a red asterisk \* to authenticate any submitted co nstruction documents that are required to be prepared by a Virginia Registered Design Professional.

#### **DOCUMENTS TO ATTACH Uploaded** Attachment Type Description Sample Form Description<br>Photographs, drawings, or other exhibits submitted by the applicant in support of their request.<br>Conceptual site plan for the development of the proposed use, including all required items outlined<br>on the comple Optional **Applicant Exhibits** None Optional Concept Plan **None** Upload any documents that may apply to the **UPLOADED DOCUMENTS** Interpretation application. Upload Files **Document Type O** Comments **File Name** O approved PNG New id comment **D** & Application Documents Applicant Exhibits **D** E> Architectural Floor Plan(s) Architectural Roor Plan(s) Concept Pian Concept Plan Once the documents have been up-Conceptual Building Elevations loaded, use the drop down option to Conceptual Building Elevations add the document type. Then click **D** 20 Power of Attorney Form "Next".

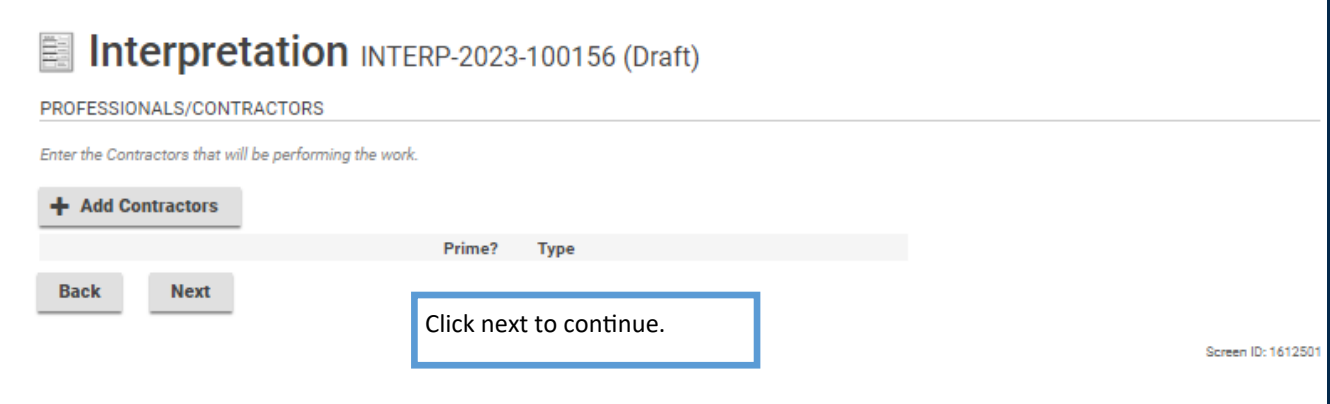

#### Interpretation INTERP-2023-100156 Use the +Contact icon to add any contacts that may be associated with this project. CONTACTS + Contact Email Name **Contact Type**  ${\sf Phone}$ (804) 501-4609 poa002@henrico.us × J. Jean-Luc Picard Applicant **Back Next** Click this icon to subscribe to notifications. The field below will populate and allow the applicant Screen ID: 1609169 to subscribe to notifications.

#### This field appears when you click +Contacts or the applicant icon.

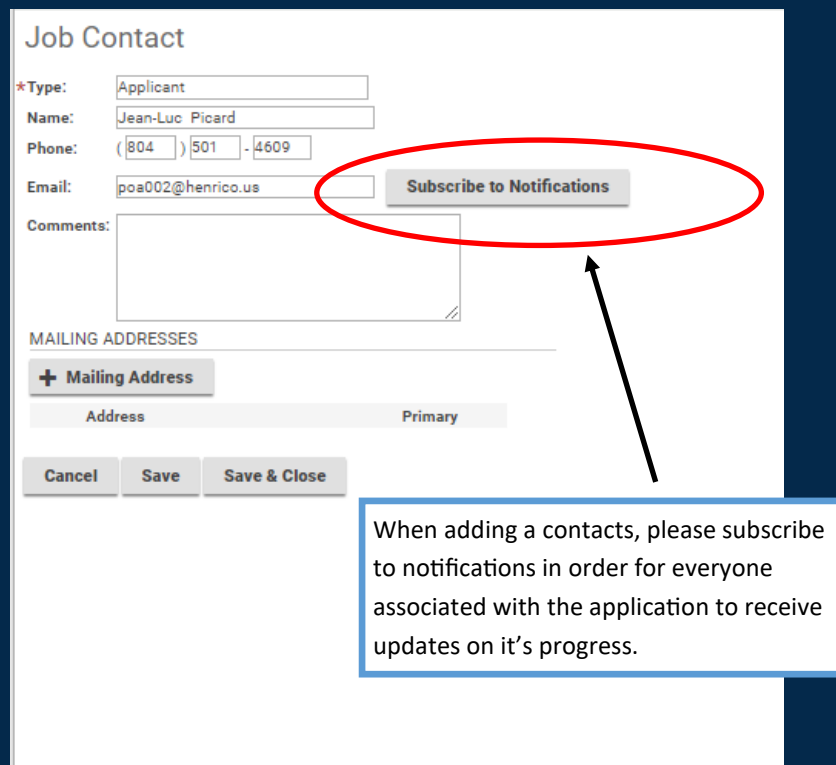

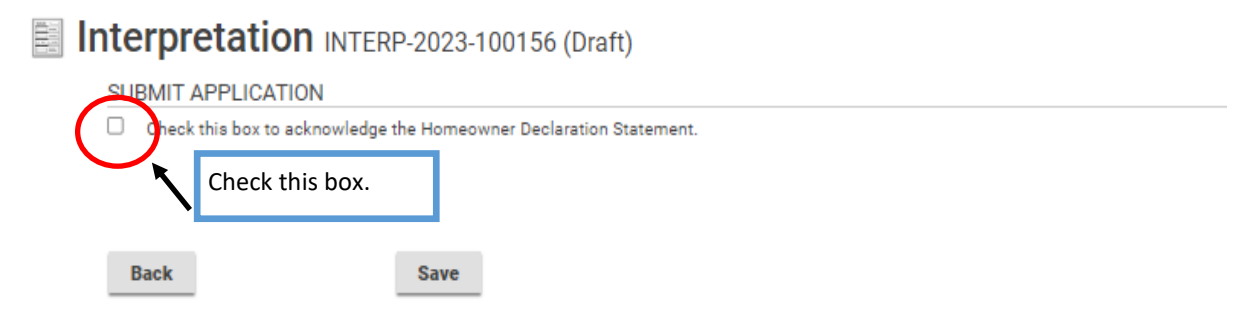

# Interpretation INTERP-2023-100156 (Draft)

#### SUBMIT APPLICATION

Z Check this box to acknowledge the Homeowner Declaration Statement.

By checking this box, I certify that I am the authorized representative to make application, that the information given is correct and that the request shall<br>comply with applicable State and Local laws for this type of act

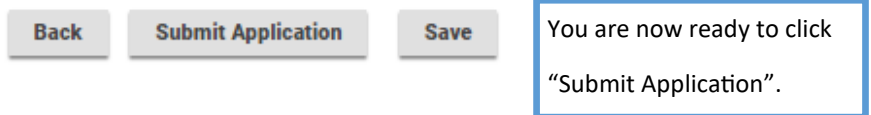

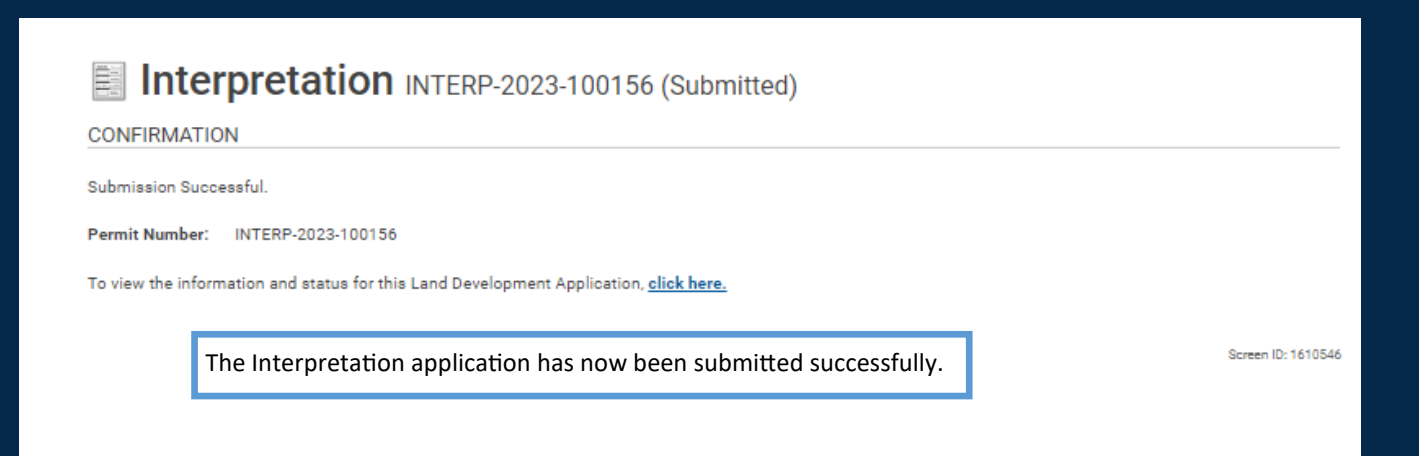

# Interpretation INTERP-2023-100156 (Submitted)

Status: Submitted

Application Date: Oct 2, 2023 **Issue Date: Completed Date:** Expiration Date: Apr 2, 2024

Description: Interpretation - Residential

DETAILS DOCUMENTS CONTACTS

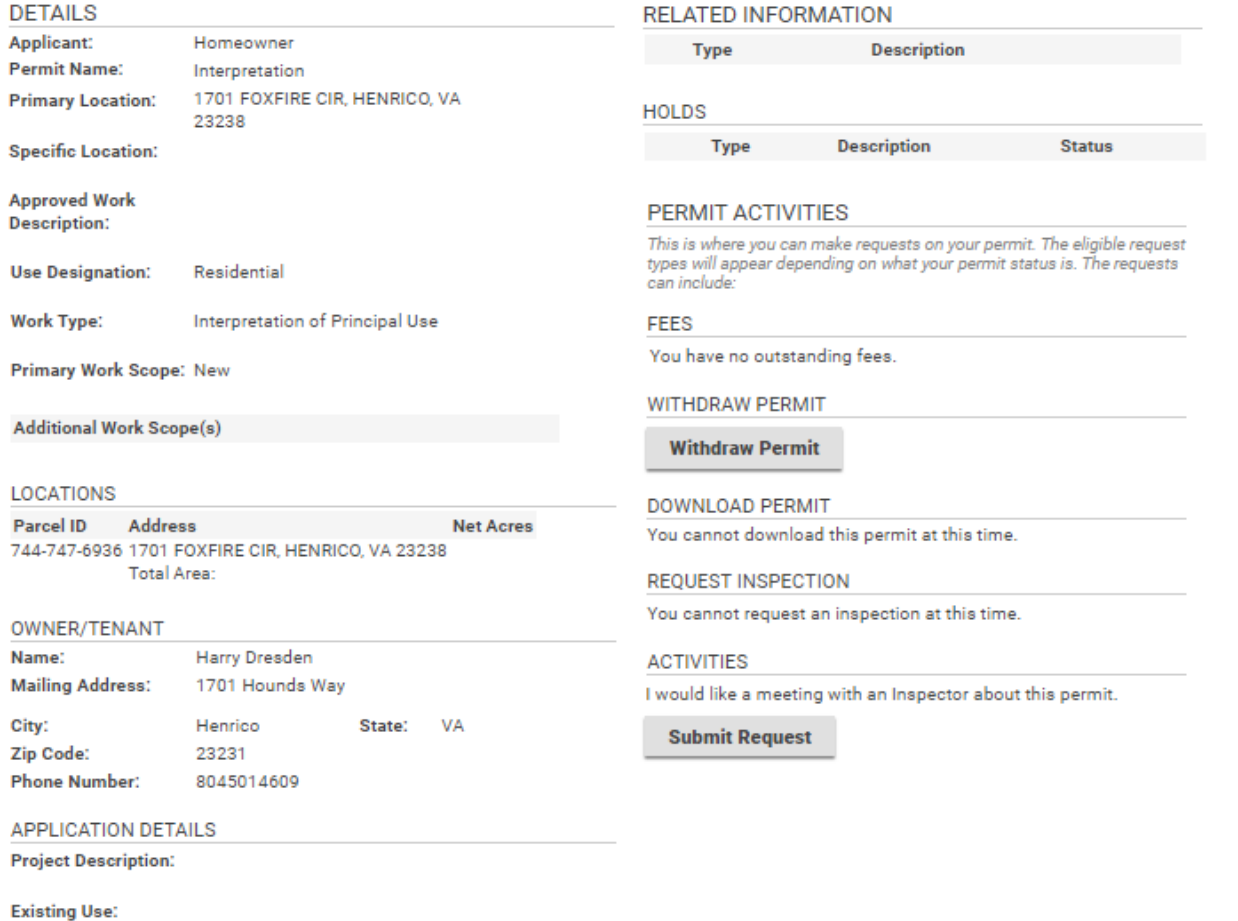

**Proposed Use:**